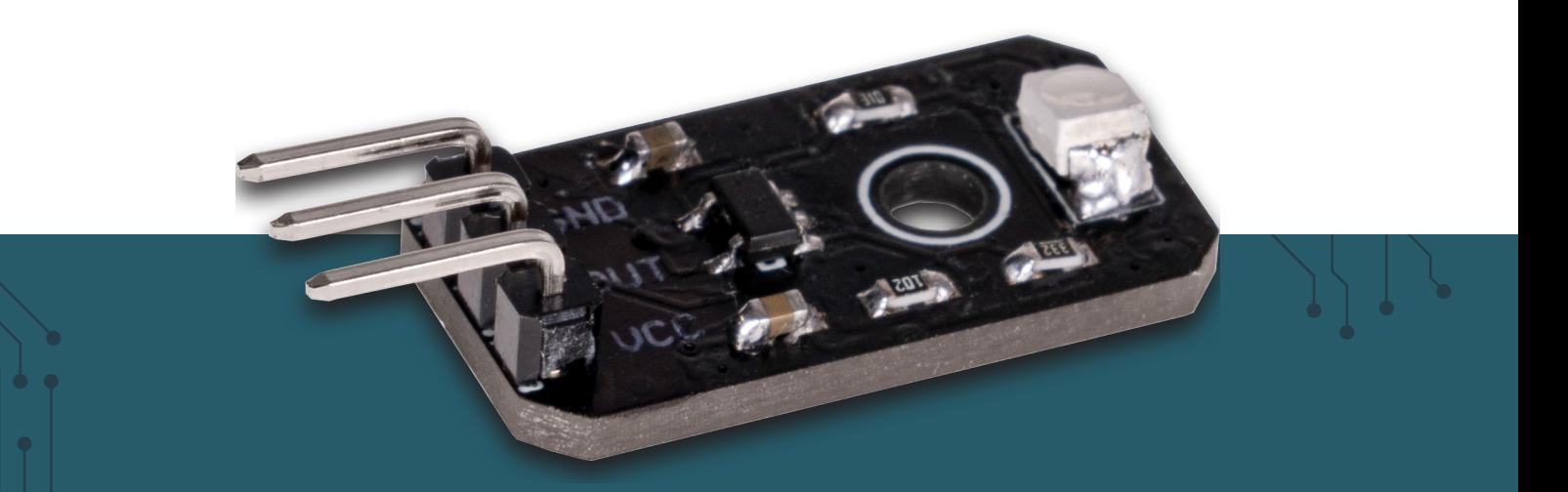

# **UV-SENSOR**

Analoge GUVA-S12SD UV-Fotodiode

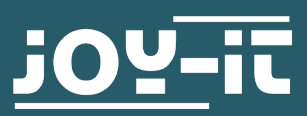

#### Sehr geehrte\*r Kunde\*in,

vielen Dank, dass Sie sich für unser Produkt entschieden haben. Im Folgenden zeigen wir Ihnen, was bei der Inbetriebnahme und der Verwendung zu beachten ist.

Sollten Sie während der Verwendung unerwartet auf Probleme stoßen, so können Sie uns selbstverständlich gerne kontaktieren.

## **2. GRUNDLAGEN & ANSCHLUSS DES MODULS**

Das Modul ist mit einer GUVA-S12SD Fotodiode bestückt, welche die Intensität von UV-B und UV-A Strahlen messen kann.

Das Modul kann dabei wie folgt angeschlossen werden:

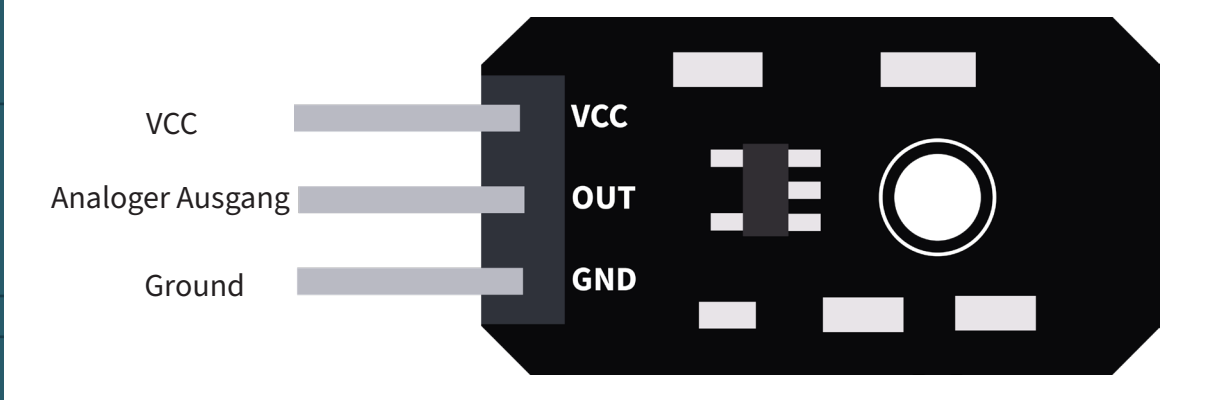

Schließen Sie das Modul zunächst an Ihren Arduino an:

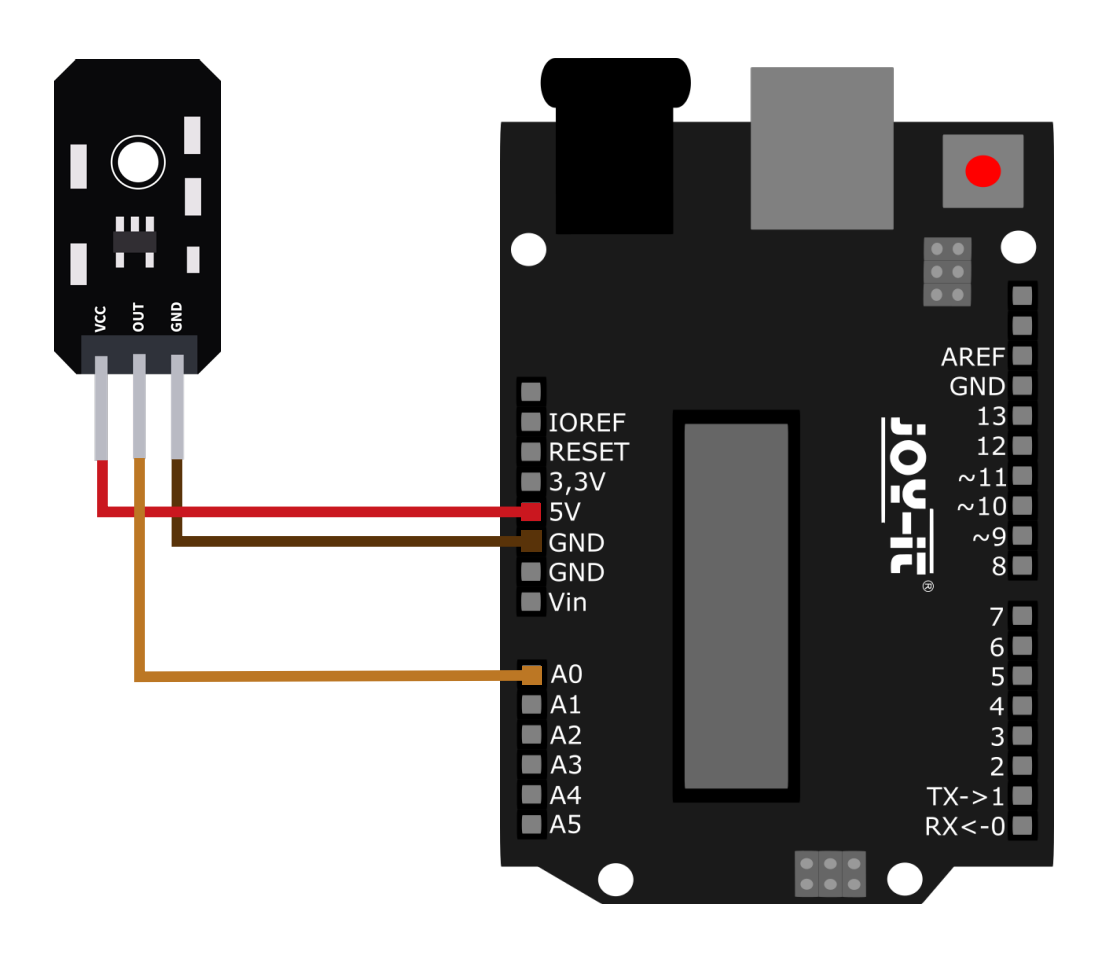

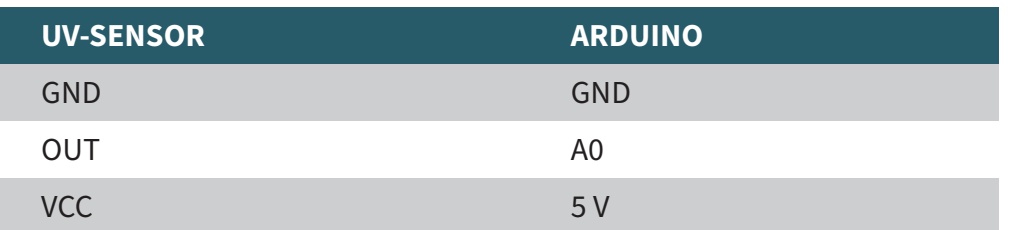

Übertragen Sie nun das nachfolgende Codebeispiel auf Ihren Arduino. Alternativ können Sie dieses auch **[hier](https://joy-it.net/files/files/Produkte/SEN-UV01/SEN-UV01-ARD.zip)** herunterladen.

```
void setup()
  Serial.begin(9600);
void loop()
  float sensorVoltage;
  float sensorValue;
 sensorValue = analogRead(A0);
 sensorVoltage = sensorValue/1024*5;
 Serial.print("sensor reading = ");
 Serial.print(sensorValue);
  Serial.println("");
 Serial.print("sensor voltage = ");
  Serial.print(sensorVoltage);
 Serial.println(" V");
   delay(1000);
```

```
 delay(500);
```
**i** Diese Anleitung wurde unter Raspberry Pi OS Bookworm für den Raspberry Pi 4 und 5 geschrieben. Es wurde keine Überprüfung mit neueren Betriebssystemen oder Hardware durchgeführt.

Schließen Sie das Modul zunächst an Ihren Raspberry Pi an.

**ACHTUNG!** Bitte beachten Sie, dass dieser Sensor ausschließlich analoge Signale ausgibt. Diese können nicht direkt vom Raspberry Pi verarbeitet werden. Um dieses Modul mit einem Raspberry Pi verwenden zu können ist ein zusätzlicher Analog-Digital-Wandler (ADC) erforderlich. Hierfür eignet sich beispielsweise unser **[KY-053 Analog-Digital Wandler](https://joy-it.net/products/COM-KY053ADC)**.

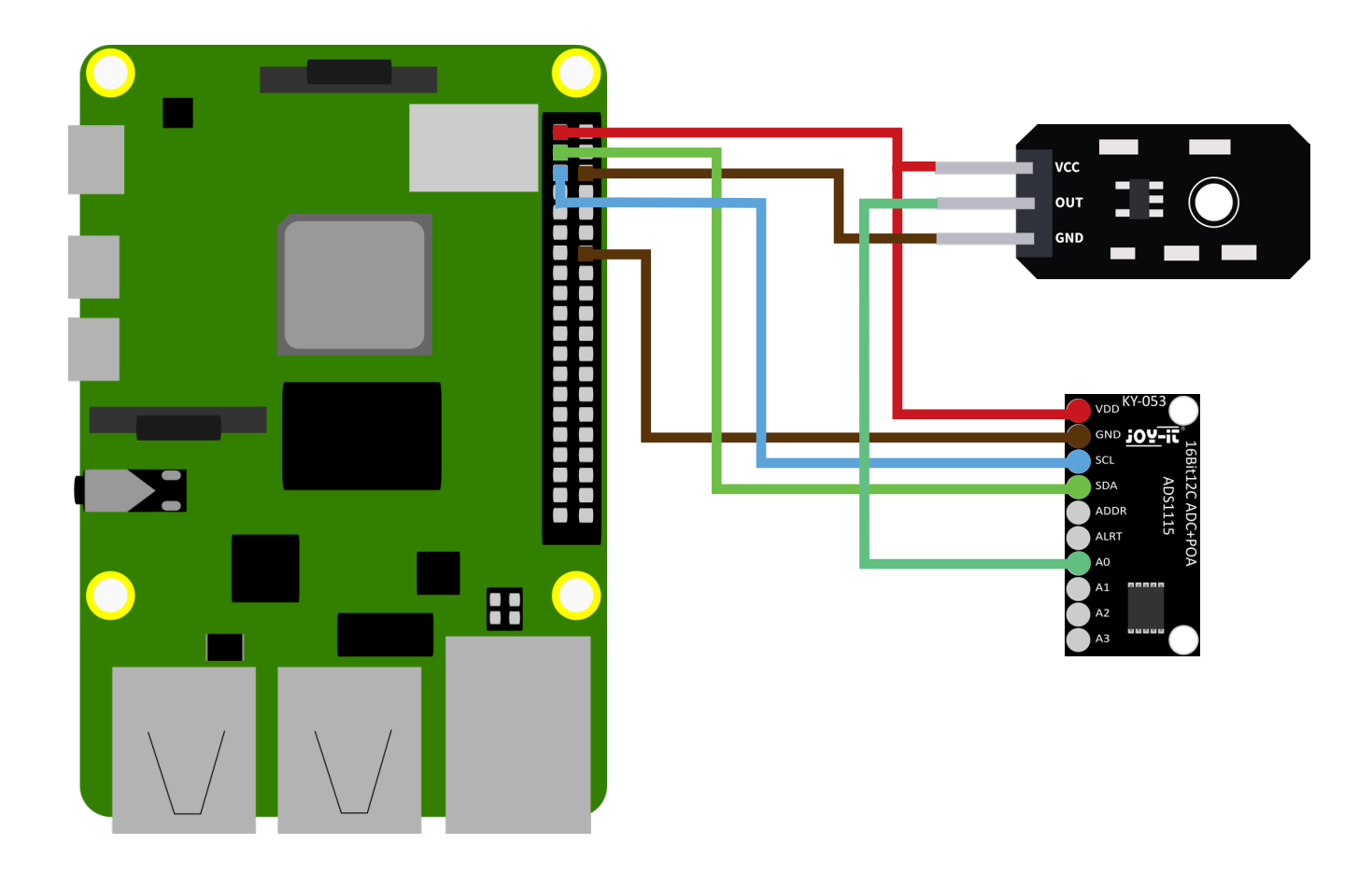

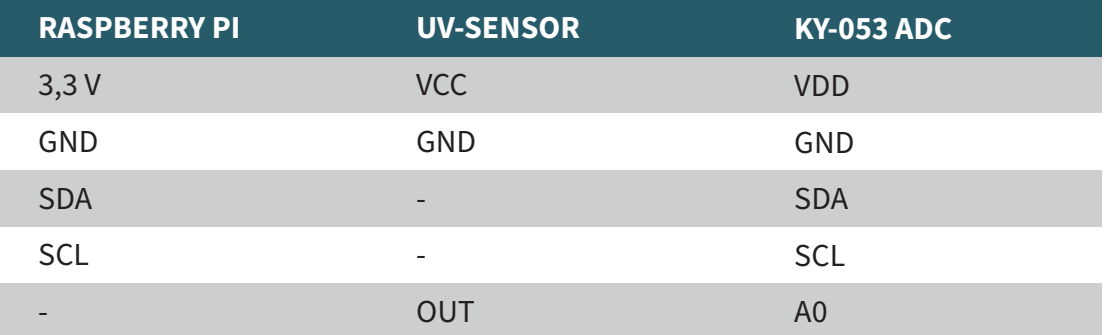

Um den Analog-Digital-Wandler KY-053 zu verwenden, müssen Sie zunächst die I2C-Schnittstelle aktivieren. Geben Sie dazu den folgenden Befehl ein:

sudo raspi-config

Gehen Sie zu **Interface Options** und aktivieren Sie die **I2C**-Schnittstelle.

Der nächste Schritt ist die Installation von pip3. Geben Sie dazu den folgenden Befehl ein:

sudo apt install python3-pip

Der nächste Schritt besteht darin, die für dieses Projekt erforderliche virtuelle Umgebung einzurichten. Geben Sie dazu die folgenden Befehle ein:

mkdir project-name && cd project-name

```
python -m venv --system-site-packages env
```
source env/bin/activate

Um den KY-053 Analog-Digital-Wandler zu verwenden, müssen Sie nun die [Adafruit CircuitPython ADS1x15 Bibliothek](https://github.com/adafruit/Adafruit_CircuitPython_ADS1x15) installieren. Installieren Sie sie daher mit Hilfe des folgenden Befehls:

pip3 install adafruit-circuitpython-ads1x15

Sie können nun eine neue Python-Datei mit dem folgenden Befehl erstellen:

nano SEN-UV01-RPI.py

Übertragen Sie nun das folgende Codebeispiel auf Ihren Raspberry Pi:

```
import time
import board
import busio
import adafruit_ads1x15.ads1115 as ADS
from adafruit_ads1x15.analog_in import AnalogIn
i2c = busio.I2C(board.SCL, board.SDA)
ads = ADS.ADS1115(i2c)chan0 = AnalogIn(ads, ADS.P0)
while True:
     print("SEN-UV01: ","{:>5}\t{:>5.3f}".format(chan0.value, chan0.voltage))
    print("-- time.sleep(1)
```
Alternativ können Sie das Codebeispiel auch [hier](https://joy-it.net/files/files/Produkte/SEN-UV01/SEN-UV01-RPi.zip) herunterladen. Sie können die folgenden Befehle für diesen Zweck verwenden:

```
wget https://joy-it.net/files/files/Produkte/SEN-UV01/SEN-UV01-RPi.zip
unzip SEN-UV01-RPi.zip
```
Sie können das Beispiel nun mit diesem Befehl starten:

python3 SEN-UV01-RPi.py

# Unsere Informations- und Rücknahmepflichten nach dem Elektrogesetz (ElektroG)

#### **Symbol auf Elektro- und Elektronikgeräten:**

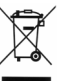

Diese durchgestrichene Mülltonne bedeutet, dass Elektro- und Elektronikgeräte **nicht** in den Hausmüll gehören. Sie müssen die Altgeräte an einer Erfassungsstelle abgeben. Vor der Abgabe haben Sie Altbatterien und Altakkumulatoren, die nicht vom Altgerät umschlossen sind, von diesem zu trennen.

#### **Rückgabemöglichkeiten:**

Als Endnutzer können Sie beim Kauf eines neuen Gerätes, Ihr Altgerät (das im Wesentlichen die gleiche Funktion wie das bei uns erworbene neue erfüllt) kostenlos zur Entsorgung abgeben. Kleingeräte bei denen keine äußere Abmessungen größer als 25 cm sind können unabhängig vom Kauf eines Neugerätes in Haushaltsüblichen Mengen abgeben werden.

## **Möglichkeit Rückgabe an unserem Firmenstandort während der Öffnungszeiten:**

SIMAC Electronics GmbH, Pascalstr. 8, D-47506 Neukirchen-Vluyn

#### **Möglichkeit Rückgabe in Ihrer Nähe:**

Wir senden Ihnen eine Paketmarke zu mit der Sie das Gerät kostenlos an uns zurücksenden können. Hierzu wenden Sie sich bitte per E-Mail an Service@ joy-it.net oder per Telefon an uns.

#### **Informationen zur Verpackung:**

Verpacken Sie Ihr Altgerät bitte transportsicher, sollten Sie kein geeignetes Verpackungsmaterial haben oder kein eigenes nutzen möchten kontaktieren Sie uns, wir lassen Ihnen dann eine geeignete Verpackung zukommen.

### **6. SUPPORT**

Wir sind auch nach dem Kauf für Sie da. Sollten noch Fragen offen bleiben oder Probleme auftauchen stehen wir Ihnen auch per E-Mail, Telefon und Ticket-Supportsystem zur Seite.

E-Mail: service@joy-it.net Ticket-System:<https://support.joy-it.net> Telefon: +49 (0)2845 9360 – 50 (Mo - Do: 09:00 - 17:00 Uhr, Fr: 09:00 - 14:30 Uhr)

Für weitere Informationen besuchen Sie unsere Website: **[www.joy-it.net](https://www.joy-it.net)**

Veröffentlicht: 2024.04.22

www.joy-it.net SIMAC Electronics GmbH Pascalstr. 8 47506 Neukirchen-Vluyn